## **SONY**

# *Compact Disc Player*

## *-System Integration CD Player*

Mode d'emploi

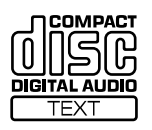

*CDP-M400CS*

2004 Sony Corporation

## **AVERTISSEMENT**

## **Pour prévenir tout risque d'incendie ou d'électrocution, installez cet appareil à l'abri de la pluie ou de l'humidité.**

Pour prévenir tout risque de décharge électrique, abstenezvous d'ouvrir le boîtier. Confiez l'entretien de votre lecteur exclusivement à un personnel qualifié.

#### **Attention**

L'utilisation d'instruments optiques avec ce produit peut augmenter les risques oculaires.

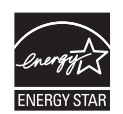

ENERGY STAR®, est une marque déposée aux Etats-Unis.

En tant que partenaire d'ENERGY STAR®', Sony atteste que son produit répond aux recommandations d'ENERGY STAR®, en matière d'économie d'énergie.

## **Bienvenue !**

Merci d'avoir acheté ce lecteur de CD Sony. Avant d'utiliser le produit, veuillez lire attentivement ce manuel, à conserver pour référence ultérieure.

## **A propos de ce manuel**

Les instructions contenues dans ce manuel portent sur le modèle CDP-M400CS.

#### **Conventions**

- Les instructions fournies dans ce manuel décrivent les commandes du lecteur.
	- Vous pouvez également utiliser les touches de la télécommande si elles portent le même nom (ou un nom similaire) que celui de la commande du lecteur.
- Les icônes suivantes sont utilisées dans ce manuel :

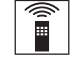

Indique que vous pouvez effectuer l'opération à l'aide de la télécommande.

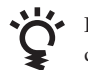

Fournit des conseils et des suggestions permettant de faciliter l'opération.

## **Notes sur les CD**

#### **Manipulation des CD**

- Pour que le disque reste propre, manipulez-le avec précaution.
- Ne collez aucun papier ou autocollant sur le disque.

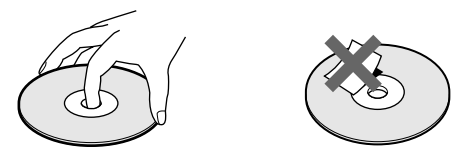

- N'exposez pas directement le disque au soleil ou à des sources de chaleur telles que des conduits d'air chaud et ne le laissez pas dans un véhicule exposé directement au soleil car la température peut y être considérablement plus élevée qu'à l'extérieur.
- Après avoir extrait un disque du logement de disque, placez-le dans son boîtier.

#### **Nettoyage**

• Avant de lire un disque, nettoyez-le avec un chiffen de nettoyage. Essuyez le disque du centre vers l'extérieur.

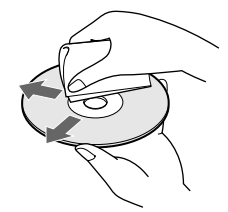

• N'utilisez aucun solvant (par exemple, benzine), diluant, produit de nettoyage commercialisé ou vaporisateur antistatique conçu pour les disques vinyles.

#### **Notes sur les disques CD-R et CD-RW**

Cet appareil peut lire les disques suivants:

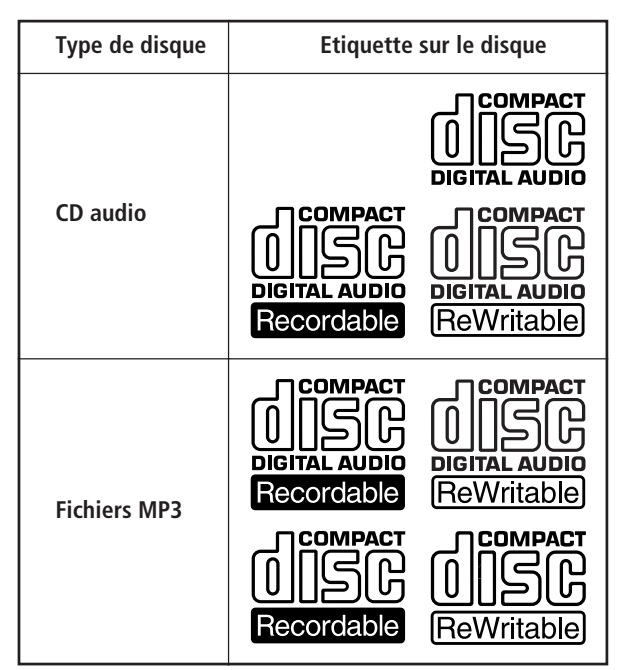

• Certains CD-R/CD-RW (selon l'appareil utilisé pour leur enregistrement ou l'état du disque) peuvent ne pas être lisibles sur ce lecteur.

- Vous ne pouvez pas lire un CD-R/CD-RW non finalisé\*.
- Un processus nécessaire pour lire un disque CD-R/CD-RW enregistré sur le lecteur de CD audio.

## **A propos des fichiers MP3**

MP3 (audio MPEG 1 couche 3) est une technologie et un format standard pour la compression d'une séquence sonore. Le fichier est comprimé à environ 1/10e de sa taille d'origine. Les sons hors de portée de l'oreille humaine sont comprimés alors que les sons audibles par l'homme ne le sont pas.

La lecture de certains fichiers MP3 peut être impossible, selon leur codage.

La méthode de codage (c.-à-d. le débit binaire sélectionné pour le codage) affectera la qualité sonore des fichiers MP3 créés. Le débit binaire typique utilisé pour les fichiers MP3 est 128 kbps.

### **Notes sur les disques**

Vous pouvez lire des fichiers MP3 enregistrés sur des CD-ROM, CD-R (CD enregistrables) et CD-RW (CD réinscriptibles). Le disque doit être de format niveau 1 ou 2 ISO 9660\*1 , ou Joliet ou Romeo dans le format d'expansion. Vous pouvez utiliser un disque enregistré en multisession\*2 .

#### \*1 **Format ISO 9660**

La norme internationale la plus commune pour le format logique des fichiers et dossiers sur un CD-ROM. Il y a plusieurs niveaux de spécifications. Au niveau 1, les noms de fichier doivent être en format 8.3 (pas plus de 8 caractères par nom, pas plus de trois caractères pour l'extension ".MP3") et en majuscules. Les noms de dossier ne doivent pas avoir plus de 8 caractères. Il ne peut pas y avoir plus de huit niveaux de dossiers imbriqués. Les spécifications de niveau 2 permettent des noms de fichiers de 31 caractères maximum. Chaque dossier peut avoir jusqu'à 8 arborescences. Pour Joliet ou Romeo dans le format d'expansion, vérifiez le contenu du logiciel d'écriture etc.

#### \*2 **Multisession**

C'est une méthode d'enregistrement qui permet d'ajouter des données en utilisant la méthode Track-At-Once. Les CD conventionnels commencent par une zone de contrôle de CD appelée zone blanche de début de session et se terminent par une zone blanche de fin de session. Un CD multisession est un CD à sessions multiples, chaque segment entre les zones blanches de début et de fin étant considéré comme une session.

CD-EXTRA: Un format dans lequel les données CD-DA (audio) sont enregistrées sur des pistes de session 1 et les données d'ordinateur sur les pistes de session 2.

CD mixte: Un format dans lequel les données d'ordinateur sont enregistrées sur la première piste et les données CD-DA (audio) sur les pistes suivantes d'une session.

#### **Remarques**

- Les noms de dossier et de fichier peuvent ne pas être affichés correctement avec des formats autres que ISO 9660 niveau 1.
- Lors de la dénomination, n'oubliez pas d'ajouter l'extension de fichier ".MP3" au nom du fichier.
- Si vous ajoutez l'extension ".MP3" à un fichier autre que MP3, l'appareil ne peut pas reconnaître correctement le fichier et produire un bruit aléatoire qui peut endommager vos enceintes.
- La lecture met plus de temps à démarrer sur les disques suivants:
	- un disque enregistré avec une structure arborescente complexe
	- un disque enregistré en multisession
	- un disque auquel des données peuvent être ajoutées (disque non-finalisé).

#### **Précautions pour la lecture d'un disque enregistré en multisession**

Les données CD-DA (audio) ou les fichiers MP3 stockés sur un CD multisession peuvent être soumis à certaines restrictions à la lecture.

- Si le disque commence par une session CD-DA, il est reconnu comme disque CD-DA (audio), et la lecture continue jusqu'à ce qu'une session MP3 soit atteinte.
- Si le disque commence par une session MP3, il est reconnu comme disque MP3, et la lecture continue jusqu'à ce qu'une session CD-DA (audio) soit atteinte.
- La plage de lecture d'un disque MP3 est déterminée par l'arborescence des fichiers produits par analyse du disque.
- Un disque de format CD mixte sera reconnu comme disque CD-DA (audio).

### **Ordre de lecture des fichiers MP3**

L'ordre de lecture des dossiers et fichiers est comme suit:

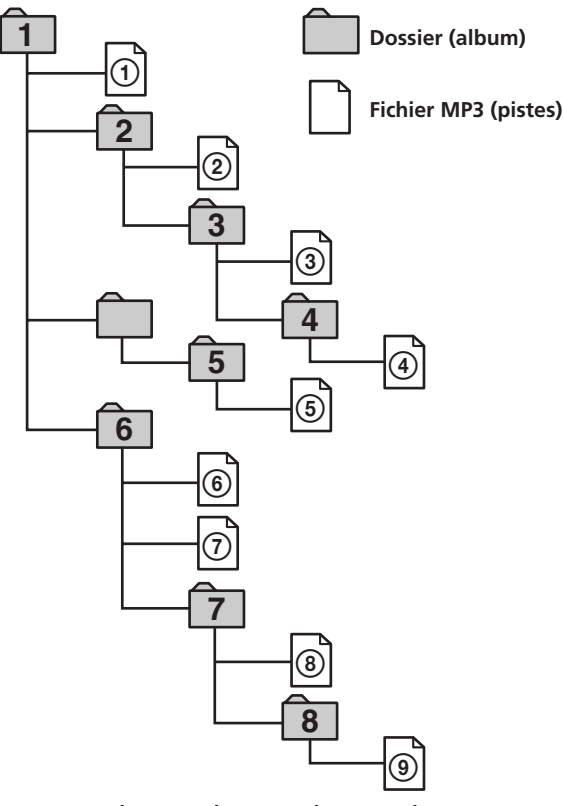

**Arbores-Arbores-Arbores-Arbores-Arborescence 1 cence 2 cence 3 cence 4 cence 5**

#### **Remarques**

- Un dossier n'incluant pas de fichier MP3 est sauté.
- Quand vous insérez un disque avec de nombreuses arborescences, le démarrage de la lecture demande plus de temps.

Nous recommandons de faire seulement une ou deux arborescences par disque.

- Nombre maximum de dossiers: 150 (dossier de base et dossiers vides inclus)
- Nombre total maximum de fichiers MP3 et de fichiers: 300
- Le lecteur CD peut lire des fichiers MP3 dans un dossier à profondeur d'arborescence jusqu'à 8.

#### **Conseil**

Pour spécifier l'ordre de lecture souhaité, avant le nom du dossier ou fichier, entrez l'ordre par numéro (par ex. "01", "02"), puis enregistrez les matériaux sur le disque. (L'ordre varie selon le logiciel d'écriture.)

#### **Remarque sur la lecture des fichiers MP3**

Selon le logiciel de codage/d'inscription, le dispositif d'enregistrement ou le support d'enregistrement utilisés à l'enregistrement du fichier MP3, vous pouvez avoir des problèmes tels que lecture invalidée, interruptions de son et bruit.

## **TABLE DES MATIERES**

## **[Préparation](#page-5-0)**

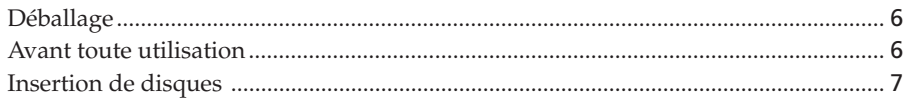

## **[Lecture de disques](#page-9-0)**

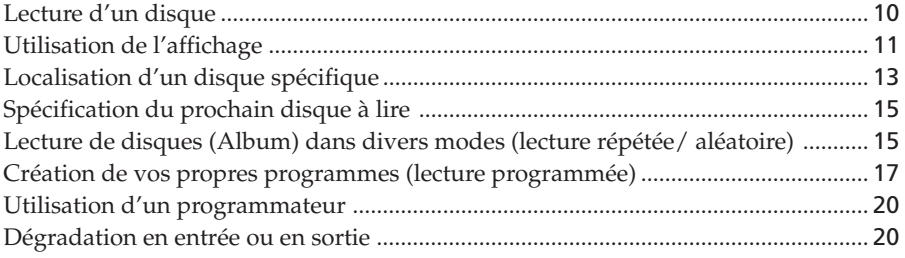

## **[Stockage d'informations sur les disques \(fichiers de personnalisation\)](#page--1-0)**

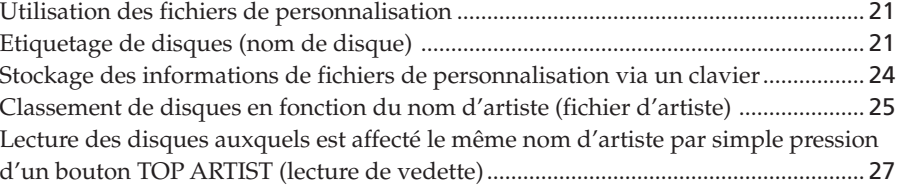

## **[Utilisation du lecteur avec un autre composant](#page--1-0)**

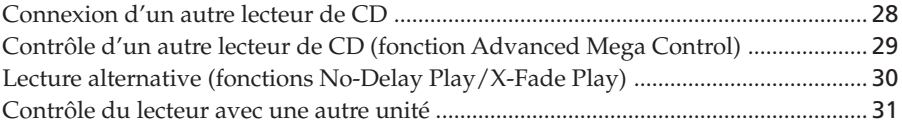

## **[Informations complémentaires](#page--1-0)**

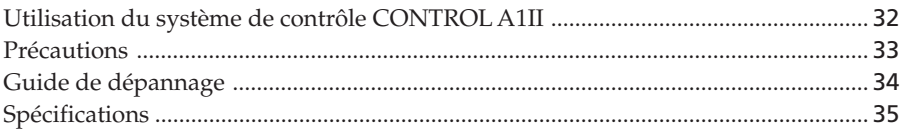

## **[Index](#page--1-0)**

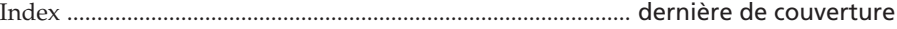

## <span id="page-5-0"></span>**Déballage**

Vérifiez que les éléments suivants sont présents :

- Cordon audio (1)
- Télécommande (1)
- Piles LR6 (AA) (2)

### **Insertion des piles dans la télécommande**

Vous pouvez contrôler le lecteur à l'aide de la télécommande fournie. Insérez deux piles LR6 (AA) (fournies) dans le compartiment à piles en respectant la polarité + et – indiquée dans ce dernier. Insérez d'abord l'extrémité négative (–), puis appuyez dessus jusqu'à ce que l'extrémité positive (+) s'enclenche dans la position appropriée. Lorsque vous utilisez la télécommande, pointez-la vers le capteur de télécommande  $\blacksquare$  du lecteur.

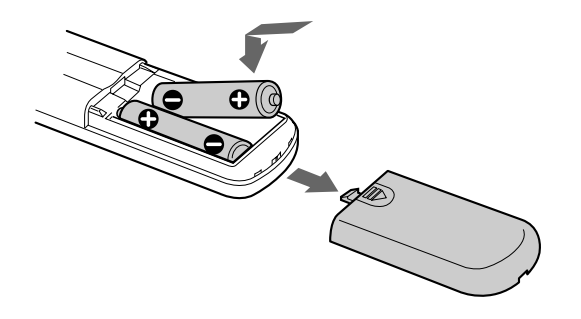

## **Avant toute utilisation**

### **Remarques sur le raccordement numérique**

- La lecture d'un fichier MP3 n'est pas sortie au connecteur DIGITAL OUT (OPTICAL).
- Lorsque vous effectuez une connexion via le connecteur DIGITAL OUT (OPTICAL), du bruit peut se produire pendant la lecture d'un CD autre qu'un CD de musique (par exemple un CD-ROM).

## **Remarque sur le positionnement du lecteur**

Assurez-vous de placer le lecteur sur une surface plane et horizontale.

S'il repose sur une surface inclinée, il risque de mal fonctionner ou d'être endommagé.

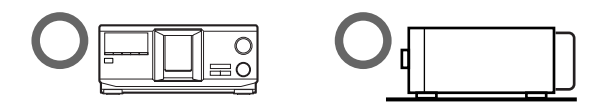

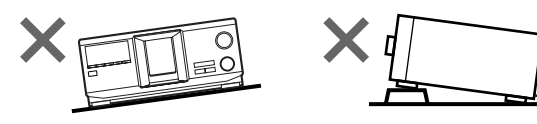

### $\ddot{Q}$  Quand remplacer les piles

Dans des conditions d'utilisation normales, les piles offrent une vie de service d'environ 6 mois. Lorsque la télécommande n'agit plus sur le lecteur, remplacez les piles.

#### **Remarques**

- Ne laissez pas la télécommande dans un endroit trop chaud ou humide.
- Ne faites pas tomber d'objets dans le boîtier de la télécommande, en particulier lorsque vous remplacez les batteries.
- N'exposez pas le capteur de télécommande au soleil ou ne le laissez pas à proximité d'appareils d'éclairage. Vous risqueriez sinon de provoquer un dysfonctionnement.
- Si vous envisagez de ne pas utiliser la télécommande pendant une période prolongée, retirez les piles afin d'éviter des dommages éventuels suite à une fuite et une corrosion des piles.

### <span id="page-6-0"></span>**Changement du mode de commande du lecteur**

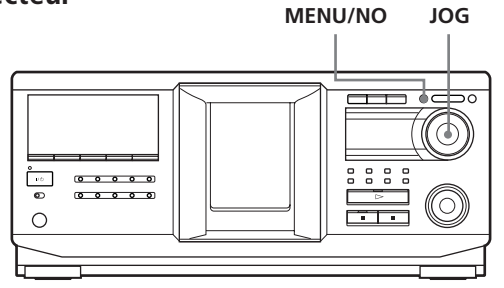

- **1** Appuyez sur MENU/NO.
- **2** Tournez le bouton JOG jusqu'à ce que "COMMAND MODE?" s'affiche.
- **3** Appuyez sur le bouton JOG. Le mode de commande actuel s'affiche.

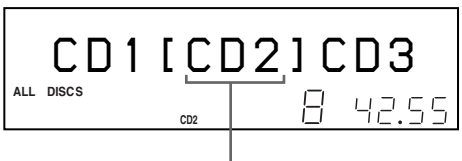

**Mode de commande actuel**

**4** Tournez le bouton JOG pour sélectionner CD1 ou CD2, puis appuyez de nouveau dessus.

#### **Remarque**

Le réglage par défaut est CD1. COMMAND MODE est également réglé à CD1 sur la télécommande. Vous n'avez pas besoin de modifier le réglage.

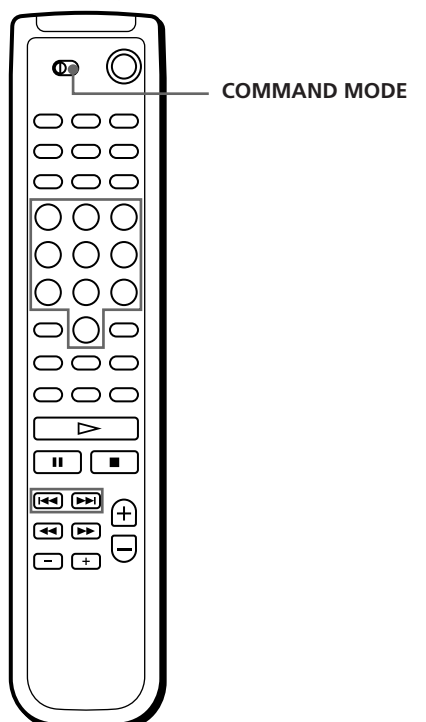

## **Insertion de disques**

Vous pouvez insérer jusqu'à 400 disques dans ce lecteur.

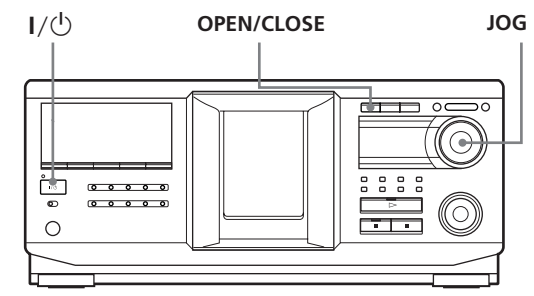

**Vue du dessus du logement de CD**

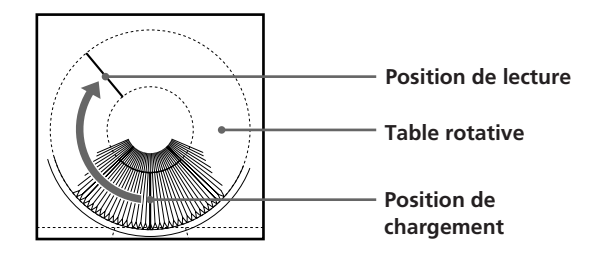

- **1** Appuyez sur  $I/\bigcirc$  pour activer le lecteur.
- **2** Ouvrez le couvercle frontal en appuyant sur OPEN/CLOSE.

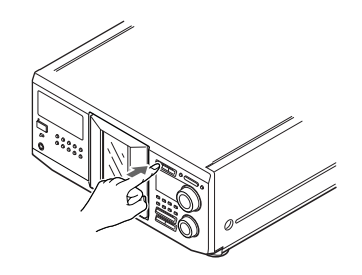

**3** Tournez le bouton JOG jusqu'à ce que vous trouviez le logement de disque dans lequel vous souhaitez insérer votre disque, tout en vérifiant le numéro de disque (figurant à côté de chaque logement ainsi que dans le mini affichage).

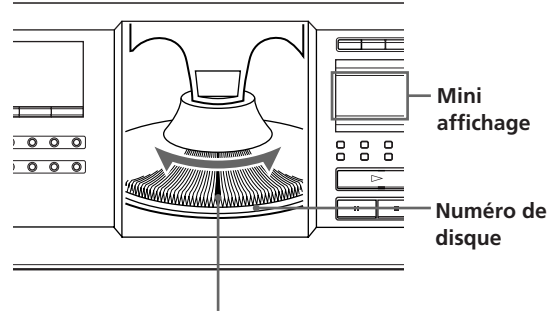

**Logement de disque en position de chargement**

**(à suivre)**

Le numéro de disque au niveau de la position de chargement s'affiche. Si le disque porte un nom de disque (voir page 21), ce nom s'affiche à la place du numéro de disque. A mesure que vous tournez le bouton JOG, le numéro de disque ou le nom de disque change.

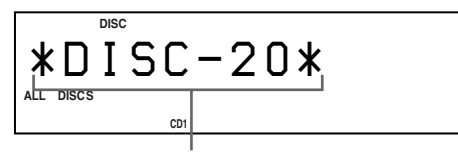

#### **Numéro ou nom de disque**

Vous pouvez classer vos disques à l'aide de la fonction du nom d'artiste. Cette fonction vous permet de trouver aisément le disque que vous souhaitez lire. Pour plus d'informations, reportezvous à "Classement de disques en fonction du nom d'artiste (fichier d'artistes)", page 25.

**4** Insérez un disque, la face libellée tournée vers la droite.

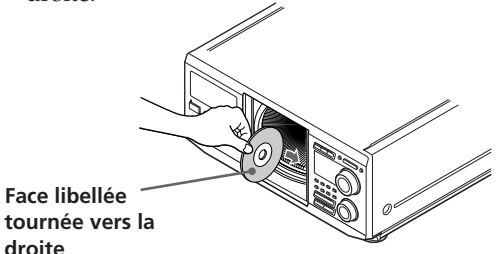

Une fois le disque inséré, vous pouvez entrer le nom de disque original pour remplacer le numéro de disque (reportez-vous à la section "Etiquetage de disques (nom de disque)", page 21), ce qui vous permettra de localiser aisément votre disque chaque fois que vous souhaitez en effectuer la lecture.

**1 ALL S DISC 2 ARTICLE ART. HISC GROUP ART. MINIC DISC** *SONYHIT S \* \* \*\*\** **CD1**

**droite**

- **5** Répétez les étapes 3 et 4 pour insérer d'autres disques.
- **6** Fermez le couvercle frontal en appuyant sur OPEN/CLOSE.

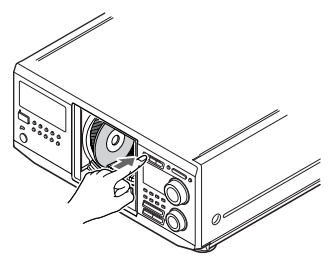

La table rotative tourne et le logement de disque en position de chargement passe en position de lecture.

Le couvercle frontal doit toujours être fermé, sauf lorsque vous insérez ou retirez disques.

## **ATTENTION**

- **• N'insérez pas un adaptateur de CD 8 cm (3-inch).** Le lecteur ne peut pas lire les CD 8 cm. N'insérez pas un adaptateur de CD 8 cm (3-inch) ou un adaptateur de CD 8 cm (3-inch) (CSA-8). Vous risqueriez d'endommager le lecteur et le disque.
- **• Ne déplacez pas le lecteur après avoir inséré des disques.**
	- Assurez-vous de placer le lecteur sur une surface plane et horizontale. Ne le placez pas sur une surface inclinée.

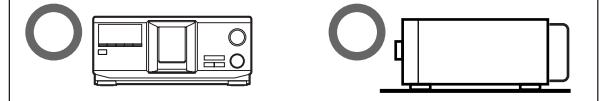

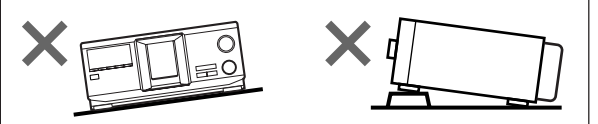

- Ne le déplacez pas et évitez tout choc physique après avoir inséré des disques.
- Lorsque vous transportez le lecteur, retirez-en tous les disques.
- **• Assurez-vous d'insérer le disque à angle droit par rapport à la table rotative.**

Si le disque n'est pas complètement inséré dans son logement (par exemple, quand vous appuyez sur  $\triangleq$ ), réinsérez-le à angle droit par rapport à la table rotative (ou appuyez à nouveau sur  $\triangleq$ ).

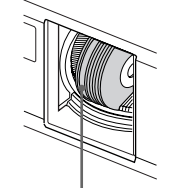

**Disque qui n'est pas complètement inséré**

**• Ne collez pas d'étiquettes ou d'autocollants sur vos disques.**

Si vos disques portent des autocollants ou des étiquettes, le lecteur risque de ne pas fonctionner correctement et d'être endommagé, de même que les disques.

#### **Remarques**

- Si vous faites tomber un disque dans le lecteur et/ou que le disque ne rentre pas correctement dans le logement, consultez votre revendeur Sony.
- Assurez-vous que la table rotative s'arrête complètement avant d'insérer ou de retirer un disque
- Le couvercle frontal se referme automatiquement lorsque vous appuyez sur  $\triangleright$ . N'introduisez pas la main dans le lecteur après avoir appuyé sur  $\triangleright$ , car le couvercle frontal risquerait alors de se refermer dessus.

## **Retrait de disques**

Une fois les étapes 1 à 3 de la section "Insertion de disques", page 7, terminées, retirez les disques. Refermez ensuite le couvercle frontal.

#### z **Pour retirer les disques aisément**

Une fois les étapes 1 à 3 de la section "Insertion de disques", page 7, terminées, appuyez sur  $\triangleq$  (DISC EJECT). Le disque inséré dans le logement sélectionné remonte et vous pouvez le retirer. Lorsque vous appuyez de nouveau sur  $\triangleq$ , le disque retourne en position de chargement. S'il ne retourne pas en position de chargement, réinsérez-le.

#### **Avis pour une intégration personnalisée**

- Lors du branchement d'un câble à une prise IR IN, la fonction IR de l'appareil principal est inopérante.
- Le compartiment à disques peut se refermer lorsque l'appareil est commandé à partir d'autres appareils via la prise IR IN alors que le compartiment à disques est ouvert.

#### **Avis pour le raccordement d'un CAV-M1000ES**

- Raccordez la prise d'entrée/de sortie audio de ce lecteur à l'aide du câble audio (fourni). N'utilisez pas la prise de sortie numérique (optique).
- Utilisez la prise CONTROL A1II pour une intégration personnalisée. Il n'est pas nécessaire d'utiliser la prise IR IN.
- Ne raccordez pas 2 appareils principaux ou d'autres appareils source CONTROL A1II.
- Appuyez sur CONTINUE pour activer le mode PLAY. Si l'appareil principal est réglé à un mode autre que CONTINUE, vous ne pouvez pas sélectionner une chanson sur un CD ou utiliser la fonction DISC SKIP à partir d'un autre appareil.

**Toute fonction n'utilisant pas le lecteur dans une intégration personnalisée sera mentionnée après l'explication ci-dessus.**

## <span id="page-9-0"></span>**Lecture d'un disque**

Vous pouvez lire toutes les plages ou fichiers MP3 d'un disque dans l'ordre original (lecture continue). Vous pouvez également lire jusqu'à 400 disques consécutivement. Assurez-vous d'avoir inséré les disques correctement, comme indiqué pages 7 et 8.

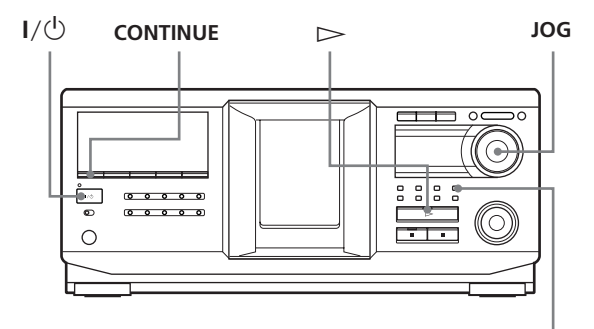

**ALBUM SELECT**

- **1** Activez l'amplificateur et sélectionnez la position de lecture de CD.
- **2** Appuyez sur  $I/\bigcirc$  pour activer le lecteur.
- **3** Appuyez sur CONTINUE pour sélectionner le mode de lecture continue ALL DISCS, 1 DISC ou ALBUM.

Chaque fois que vous appuyez sur CONTINUE, "ALL DISCS", "1 DISC" ou "ALBUM" s'affiche alternativement.

Arrêtez bien la lecture avant de changer de mode de lecture: CONTINUE, SHUFFLE ou PROGRAM.

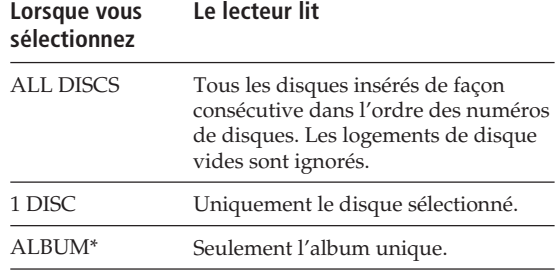

\* A la lecture d'un disque ne contenant pas d'album avec "ALBUM" sélectionné, le disque est lu de la même manière que si le mode "1 DISC Continuous Play" était sélectionné.

**4** Vérifiez que la touche ALBUM SELECT est éteinte, puis tournez le bouton JOG jusqu'à affichage du numéro de disque ou du nom de disque désiré (voir page 21) pour sélectionner le premier disque (ALL DISCS) ou le disque de votre choix (1 DISC).

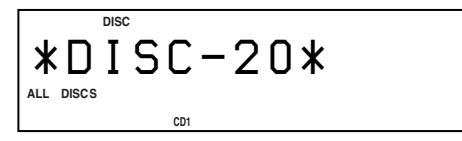

 $\widehat{Q}$  A propos de la touche ALBUM SELECT

Quand la touche est éteinte: le bouton JOG sélectionne des disques. Quand la touche est allumée: le bouton JOG sélectionne

des albums.

- **5** Pour lire des plages audio, sautez cette étape et passez à l'étape 7.
- **6** Pour sélectionner un album, appuyez sur la touche ALBUM SELECT pour l'allumer, puis tournez le bouton JOG jusqu'à ce que le nom de l'album souhaité s'affiche.

Tournez-le dans le sens horaire pour sélectionner l'album suivant ou dans le sens anti-horaire pour sélectionner l'album précédent.

**7** Appuyez sur le bouton JOG pour commencer la lecture et réglez le volume sur l'amplificateur. Le disque sélectionné passe en position de lecture et le lecteur effectue la lecture de tous les disques à partir du disque sélectionné (ALL DISCS), la lecture de toutes les plages une fois (1 DISC) ou la lecture de tous les fichiers MP3 de l'album sélectionné une fois (ALBUM).

#### **Opérations possibles pendant la lecture**

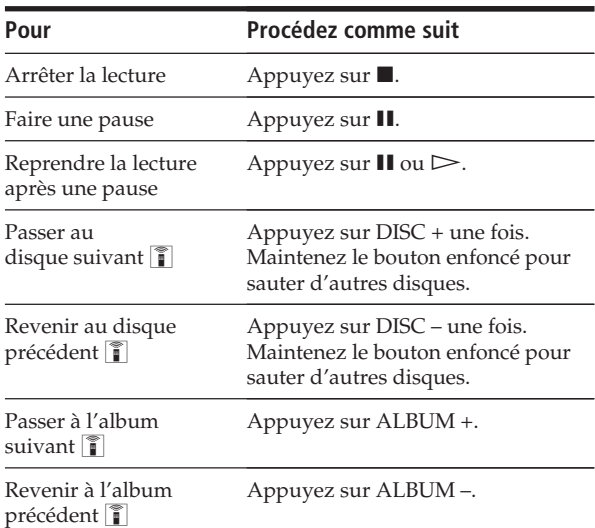

<span id="page-10-0"></span>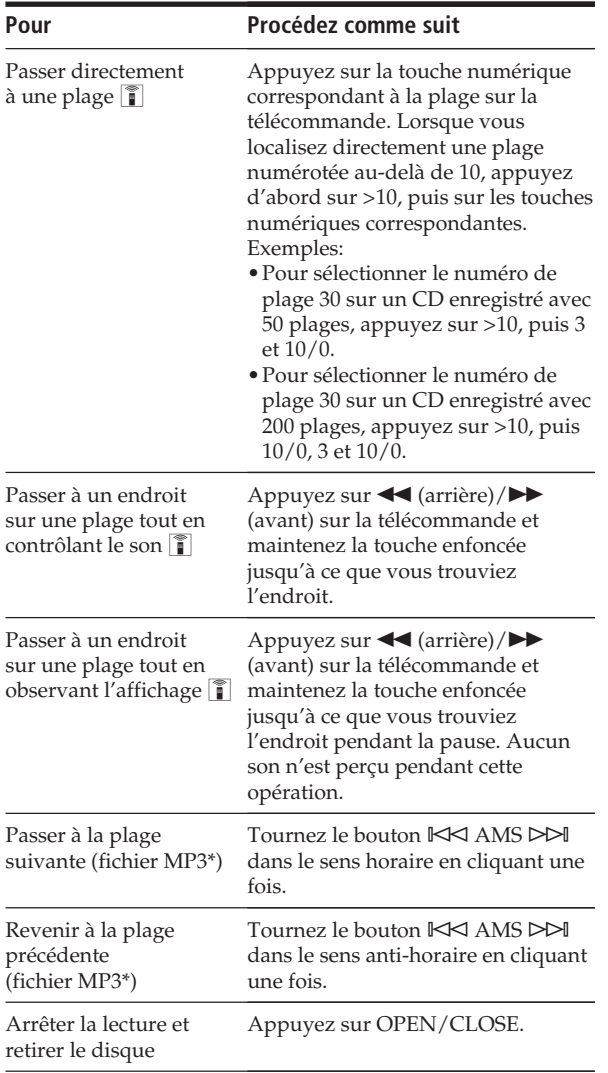

\* Quand "ALL DISCS" ou "1 DISC" est sélectionné, vous pouvez localiser tous les fichiers MP3 sur le disque sélectionné. Quand "ALBUM" est sélectionné, vous pouvez localiser tous les fichiers MP3 de l'ALBUM sélectionné.

#### $\ddot{Q}$  A la fin de la lecture du TOC

A la lecture de fichiers MP3 sur le disque, "MP3" s'affiche.

### z **Lorsque vous désactivez le lecteur**

Le lecteur se remémore le dernier disque lu et le mode de lecture : Continu (page 10), Aléatoire (page 15) ou Programme (page 17). Lorsque vous activez à nouveau le lecteur, ce dernier lit le même disque dans le même mode de lecture.

#### **Remarque**

Si " " apparaît dans le grand affichage, le disque s'est terminé lorsque vous appuyiez sur  $\blacktriangleright$ . Tournez le bouton **IKK** AMS DDI dans le sens anti-horaire ou appuyez sur <■ pour revenir en arrière.

## **Utilisation de l'affichage**

Vous pouvez vérifier les informations de disque stockées (par exemple, les noms de disques (voir page 21) ou les noms d'artistes (voir page 25)) à l'aide de l'affichage.

Contrairement à un CD ordinaire, un disque CD TEXT contient des informations telles que le nom de disque ou le nom d'artiste. Les informations CD TEXT sont affichées, ce qui vous permet de vérifier le nom du disque courant, le nom d'artiste et le nom de plage. Lorsque le lecteur détecte un disque CD TEXT, "CD TEXT" s'affiche.

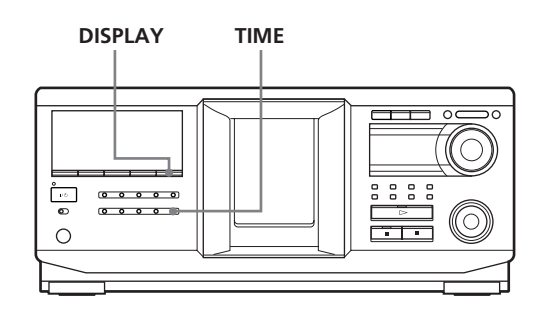

## **Affichage des informations des disques ordinaires**

#### **Affichage des informations en mode d'arrêt**

L'affichage indique le numéro de disque courant, le nombre total de plages et le temps de lecture total du disque.

#### **Numéro du disque ou nom du disque courant etc.**

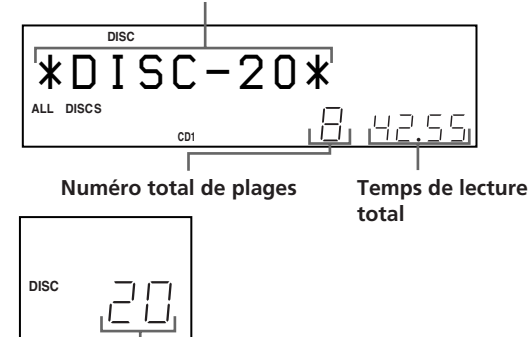

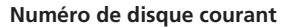

## *Lecture de disques*

#### **Affichage des informations du disque lu**

Lors de la lecture d'un disque, l'affichage indique le numéro de disque et le numéro de plage courants, le temps de lecture de la plage et le numéro du disque suivant.

**Numéro du disque ou nom du disque courant etc.**

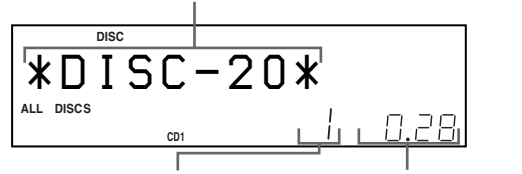

**Numéro de plage courant** Temps de lecture<sup>\*1</sup>

**Numéro du disque suivant**

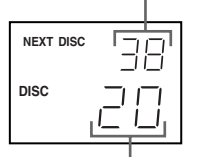

**Numéro de disque courant**

\*1 A chaque pression de TIME, l'affichage change comme suit:

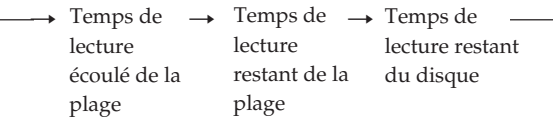

Les informations sont affichées comme suit (en mode d'arrêt) :

• Lorsqu'un nom d'artiste est affecté au disque courant

Nom de disque/ $\sqrt{\phantom{a}}$  nom d'artiste assigné Quand aucun nom de disque n'est assigné au disque courant, le numéro du disque courant est affiché.

• Lorsqu'aucun nom d'artiste n'est affecté au disque courant

Nom de disque

Quand aucun nom de disque n'est assigné au disque courant, le numéro du disque courant est affiché.

### **Affichage des informations de disques CD TEXT**

#### **Affichage des informations à l'arrêt**

L'affichage indique le nom de disque. Lorsque vous assignez un nom d'artiste (voir page 25), le nom d'artiste défile également à l'affichage.

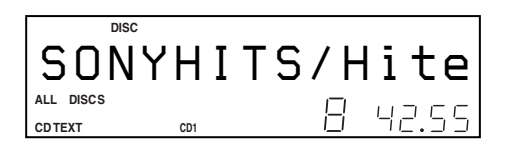

#### **Affichage des informations pendant la lecture d'un disque**

L'affichage indique le nom de disque et le nom de plage alternativement.

Les informations sont affichées comme suit (en mode d'arrêt) :

• Lorsqu'un nom d'artiste est affecté au disque courant

Nom de disque du CD TEXT/ $\hat{\mathbf{z}}$  nom d'artiste assigné

• Lorsqu'aucun nom d'artiste n'est affecté au disque courant Nom de disque du CD TEXT/nom d'artiste du CD TEXT A chaque pression de DISPLAY, l'affichage change comme suit:

Titre de disque  $\longleftrightarrow$  Titre de plage

## **Affichage des informations de disques MP3**

#### **Affichage des informations en mode d'arrêt**

L'affichage indique le nom du disque ou le nom de l'album, le nombre total de fichiers MP3, le nombre total d'albums\*2 et le numéro de disque courant. \*2 Quand ALL DISCS ou 1 DISC est sélectionné.

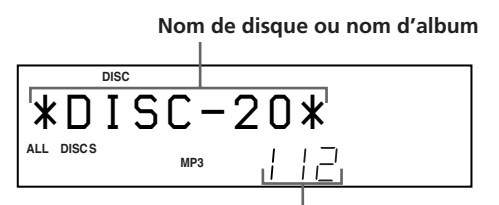

**Nombre total de fichiers MP3 de l'album courant**

**Nombre total d'albums**

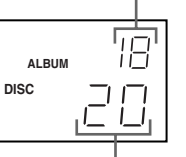

**Numéro de disque courant**

<span id="page-12-0"></span>**Affichage des informations pendant la lecture d'un disque** L'affichage indique le nom de fichier MP3, le numéro de fichier MP3, le temps de lecture du fichier MP3 et le numéro de disque courant.

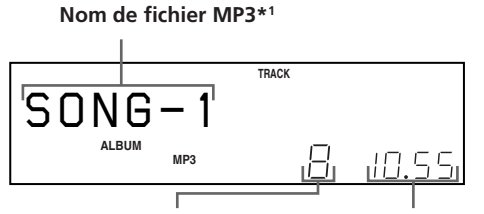

**Numéro de fichier MP3 Temps de lecture**

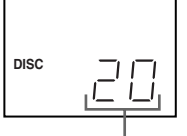

**Numéro de disque courant**

\*1 A chaque pression de DISPLAY, l'affichage change comme suit:

Lorsque le fichier MP3 n'a pas de marqueur ID3

 $\rightarrow$  Nom de disque  $\rightarrow$  Nom d'album  $\rightarrow$  Nom de (dossier) fichier MP3

Si le fichier MP3 a un marqueur ID3

 $\rightarrow$  Nom de disque  $\rightarrow$  Nom d'album  $\rightarrow$  Marqueur ID3 titre/album /artiste (dossier)

#### **Remarques sur MP3**

- Le marqueur ID3 s'applique uniquement à la version 1.
- Les codes de caractères du marqueur ID3 sont conformes aux normes ASCII et ISO. Le format Joliet peut aussi être affiché en ASCII. Les caractères incompatibles seront affichés sous la forme " ".
- Dans les cas suivants, le temps de lecture écoulé et le temps de lecture restant peuvent ne pas être affichés correctement. – à la lecture d'un fichier MP3 à VBR (débit binaire variable).
	- pendant l'avance/retour rapide.
- A la lecture d'un fichier MP3, le temps restant du disque n'est pas affiché.

## **Localisation d'un disque spécifique**

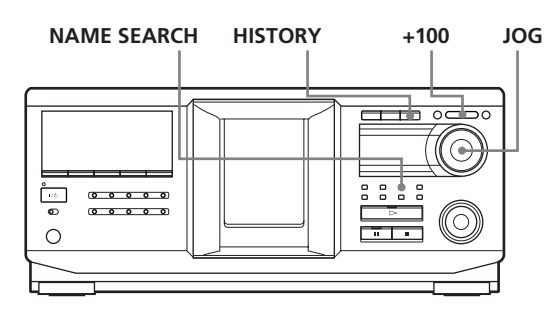

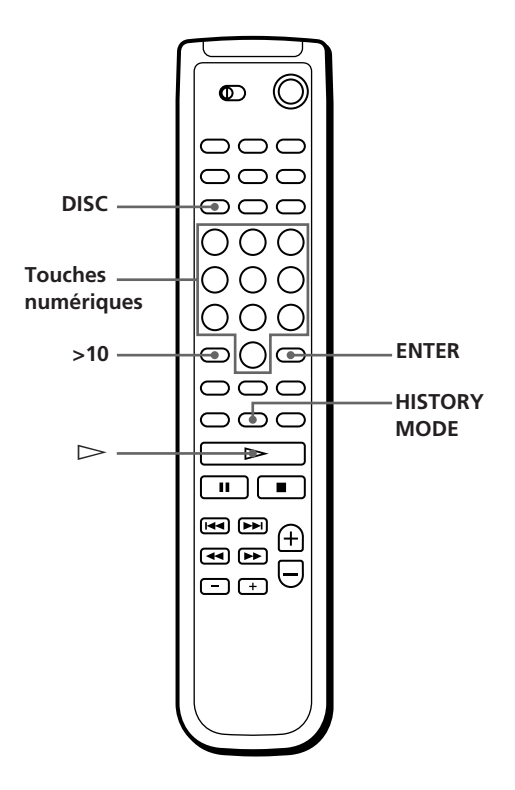

## **Localisation d'un disque du lecteur**

Tournez le bouton JOG jusqu'à l'affichage du numéro de disque ou nom de disque désiré (voir page 21). Appuyez sur la touche JOG pour commencer la lecture.

#### **Pour sauter des disques rapidement**

Appuyez sur +100. Chaque fois que vous appuyez sur +100, le lecteur saute 100 disques.

## **Localisation directe d'un disque avec la télécommande**

- **1** Appuyez sur DISC.
- **2** Appuyez sur la touche numérique correspondant au disque.

Exemple: Pour introduire le numéro 35 Appuyez sur 3, puis sur 5. Pour introduire le numéro 100 Appuyez sur 1, puis deux fois sur 10/0.

**3** Appuyez sur ENTER pour démarrer la lecture.

### **Localisation d'un disque en recherchant un nom de disque spécifique (recherche de nom)**

Vous pouvez rechercher et localiser un disque spécifique à partir du premier caractère du nom de ce disque (voir page 21). La fonction de recherche de nom peut afficher les noms de disques dans l'ordre alphabétique.

- **1** Appuyez sur NAME SEARCH. "NAME SEARCH" s'affiche.
- **2** Tournez le bouton JOG pour trouver le disque désiré.

A mesure que vous tournez le bouton JOG, les noms de disques commençant par le caractère entré s'affichent.

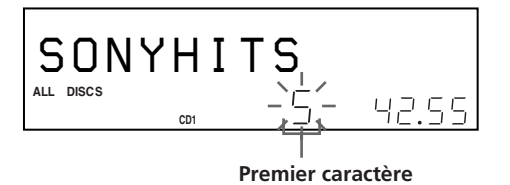

Les caractères suivants sont affichés en tant que premier caractère.

A B C D E F G H I J K L M N O P Q R S T U V W X Y Z 0 1 2 3 4 5 6 7 8 9

Si "NOT FOUND" s'affiche pendant que vous spécifiez le premier caractère à l'aide du bouton JOG, aucun disque ne porte de nom contenant ce caractère.

#### **Remarques**

- Lors de la recherche des caractères entrés, les espaces et les symboles apparaissant avant le premier caractère dans le nom du disque sont ignorés.
- Lors de la recherche des caractères entrés, aucune distinction n'est faite entre les minuscules et les majuscules.

**3** Appuyez sur le bouton JOG pour sélectionner le disque. En mode de lecture programmée, le disque est ajouté à la fin du programme.

## **Pour annuler la fonction Name Search**

Appuyez de nouveau sur NAME SEARCH.

#### **Remarque**

La fonction Name Search du lecteur ne fonctionne pas pendant une lecture aléatoire ALL DISCS.

### **Localisation d'un disque en recherchant dans l'historique de lecture (recherche historique)**

Le lecteur stocke l'historique de lecture de dix disques qui ont été lus récemment pendant 30 secondes au moins. Vous pouvez rechercher et lire un disque spécifique dans l'historique de lecture.

**1** Appuyez sur HISTORY.

Le témoin sur le bouton HISTORY s'allume et le numéro de disque ou nom du disque le plus récemment stocké dans l'historique de lecture s'affiche (mode historique).

**2** Tournez le bouton JOG pour sélectionner le disque désiré.

Tournez-le dans le sens horaire pour sélectionner un disque anciennement stocké ou dans le sens anti-horaire pour sélectionner un disque récemment stocké.

**3** Appuyez sur le bouton JOG pour commencer la lecture du disque sélectionné. Le témoin sur le bouton HISTORY s'éteint et le mode historique est annulé.

#### **Remarques**

- Vous pouvez éditer l'historique de lecture.
- Le lecteur stocke un disque dans l'historique de lecture seulement une fois, même si le disque est lu plusieurs fois.
- L'historique de lecture est stocké seulement quand le disque est lu en mode continu de lecture aléatoire 1 DISC.
- Vous pouvez sélectionner le Mode historique seulement quand le disque est lu en mode continu ou en mode de lecture aléatoire 1 DISC.

## <span id="page-14-0"></span>**Spécification du prochain disque à lire**

Vous pouvez spécifier le prochain disque à lire pendant la lecture d'un disque en mode de lecture continue.

Pendant la lecture d'un disque, tournez le bouton JOG. Le message "NEXT DISC" clignote dans l'affichage et le numéro ou le nom du disque (voir page 21) change à mesure que vous tournez le bouton JOG. Lorsque le numéro ou le nom du disque désiré

apparaît, cessez de tourner le bouton JOG.

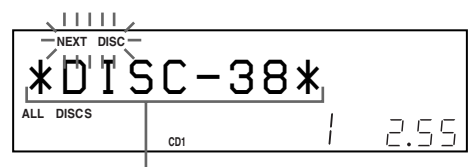

**Numéro du disque suivant ou nom de disque**

| NEXT DISC   |  |
|-------------|--|
| <b>DISC</b> |  |
|             |  |

**Numéro de disque courant**

Une fois la lecture du disque courant terminée, la lecture du disque suivant spécifié commence. Pour passer immédiatement au disque suivant, appuyez sur le bouton JOG pendant la lecture du disque courant.

## **Lecture de disques (Album) dans divers modes (lecture répétée/ aléatoire)**

Vous pouvez lire des disques ou des plages (fichiers MP3) de façon répétée (lecture répétée) dans n'importe quel mode de lecture.

Le lecteur peut également lire les plages (fichiers MP3) dans un ordre au hasard (lecture aléatoire). Il effectue une lecture aléatoire de toutes les plages sur tous les disques ou sur un disque spécifique.

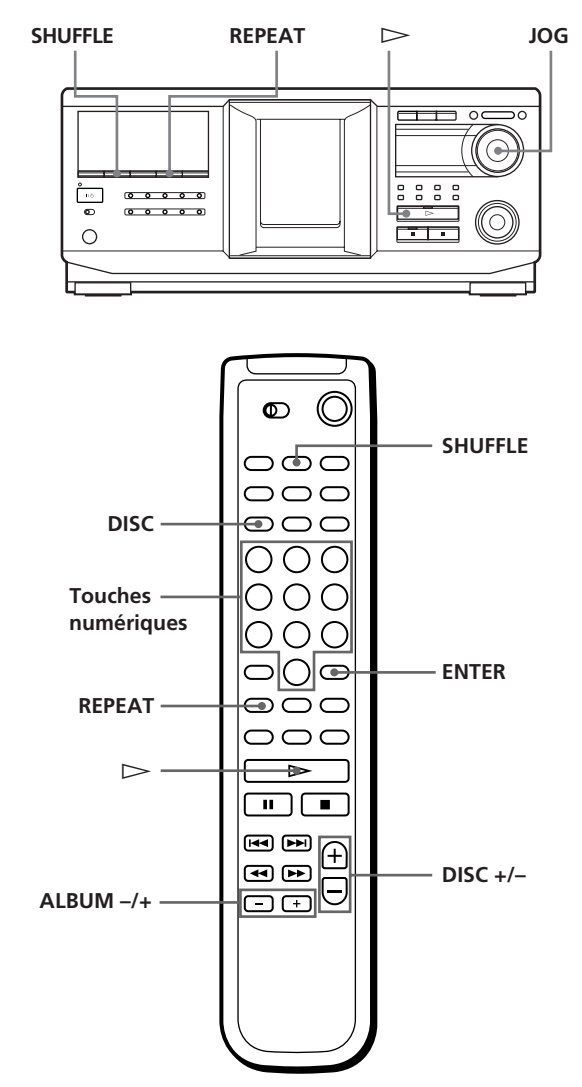

### **Lecture répétée (Lecture répétée)**

Appuyez sur REPEAT pendant la lecture d'un disque. Le message "REPEAT" s'affiche. Le lecteur répète les disques/plages (fichiers MP3) comme suit :

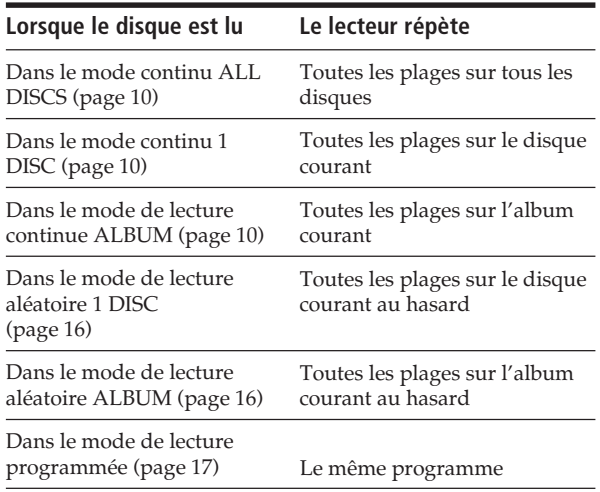

#### **Pour annuler le mode de lecture répétée**

Appuyez sur REPEAT deux fois.

#### **Pour répéter la plage courante (fichier MP3)**

Pendant la lecture de la plage (fichiers MP3) de votre choix, appuyez sur REPEAT une ou plusieurs fois jusqu'à apparition du message "REPEAT 1".

#### **Pour annuler le mode de lecture REPEAT 1**

Appuyez sur REPEAT.

#### **Remarques sur la lecture répétée**

- Dans tous les modes de lecture répétée autre que "REPEAT1", la lecture est répétée cinq fois, puis s'arrête.
- En mode "ALL DISCS SHUFFLE PLAY", le seul mode de lecture répétée sélectionnable est "REPEAT1".

### **Lecture aléatoire de toutes les plages sur tous les disques**

- **1** Appuyez plusieurs fois sur SHUFFLE jusqu'à ce que les messages "ALL DISCS" et "SHUFFLE" s'affichent.
- **2** Appuyez sur  $\triangleright$ . Le mode de lecture aléatoire ALL DISCS commence. " [  $\exists$ " s'affiche pendant la lecture aléatoire des disques ou des plages.

#### **Remarque**

Même si le mode de lecture aléatoire ALL DISCS Shuffle est sélectionné, le lecteur peut lire une piste deux fois ou plus.

### **Lecture de toutes les plages (fichiers MP3) sur un disque (album) spécifique au hasard**

- **1** Appuyez plusieurs fois sur SHUFFLE jusqu'à ce que les messages "1 DISC" ("ALBUM") et "SHUFFLE" s'affichent.
- **2** Tournez le bouton JOG jusqu'à ce que le numéro du disque (album) de votre choix s'affiche. Lorsque vous utilisez la télécommande, appuyez d'abord sur DISC, puis sur la touche numérique correspondant au disque, ensuite sur ENTER ou plusieurs fois sur ALBUM –/+.
- **3** Appuyez sur  $\triangleright$ . La lecture aléatoire 1 DISC (ALBUM) commence. " $\left[\begin{array}{cc} \end{array}\right]$ " s'affiche pendant la lecture aléatoire des plages.

**Pour annuler le mode de lecture aléatoire** Appuyez sur CONTINUE.

z **Vous pouvez passer au disque suivant pendant la lecture aléatoire 1 DISC** Appuyez sur DISC +.

#### **Remarque**

Vous ne pouvez pas spécifier le disque suivant à lire pendant la lecture aléatoire.

## <span id="page-16-0"></span>**Création de vos propres programmes (lecture programmée)**

Vous pouvez définir l'ordre des plages (fichiers MP3) et/ou disques (albums) afin de créer trois programmes différents. Un programme peut contenir jusqu'à 32 "étapes".

Une "étape" peut contenir une plage (fichier) ou un disque (album) entier.

Vous pouvez créer des programmes à l'aide des touches de la télécommande ou du lecteur. Néanmoins, les procédures de programmation diffèrent.

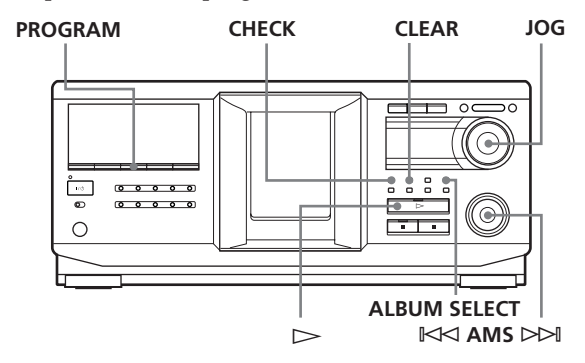

## **Création d'un programme sur le lecteur**

**1** Appuyez sur PROGRAM jusqu'à affichage du numéro de programme (PROGRAM 1, 2 ou 3) désiré.

Si un programme est déjà mémorisé dans le numéro de programme sélectionné, la dernière étape du programme s'affiche. Pour effacer le programme entier, maintenez la touche CLEAR enfoncée jusqu'à affichage du message "CLEAR" (voir page 18).

**2** Tournez le bouton JOG jusqu'à ce que le numéro du disque (album) de votre choix s'affiche.

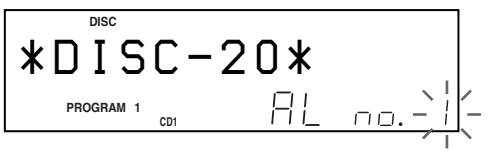

**3** Pour programmer un disque entier, sautez cette étape et passez à l'étape 7.

Pour programmer un album entier ou un fichier MP3, passez à l'étape 4.

Pour programmer une plage audio, tournez le bouton  $K \triangleleft AMS \triangleright \triangleright$  jusqu'à ce que le numéro de la plage de votre choix s'affiche, et passez à l'étape 7.

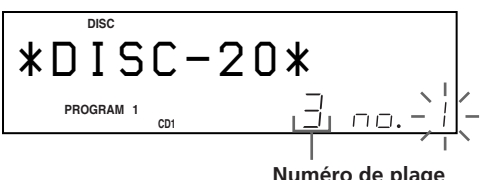

- **4** Si la touche ALBUM SELECT est éteinte, appuyez sur ALBUM SELECT.
- **5** Tournez le bouton JOG jusqu'à ce que le numéro ou le nom de l'album désiré s'affiche.
- **6** Pour programmer un album entier, sautez cette étape et passez à l'étape 7.

Pour programmer un fichier MP3, tournez le bouton  $\mathbb{K}$ AMS  $\triangleright$  jusqu'à ce que le numéro du fichier MP3 de votre choix s'affiche.

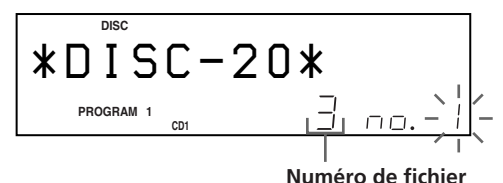

**7** Appuyez sur le bouton JOG.

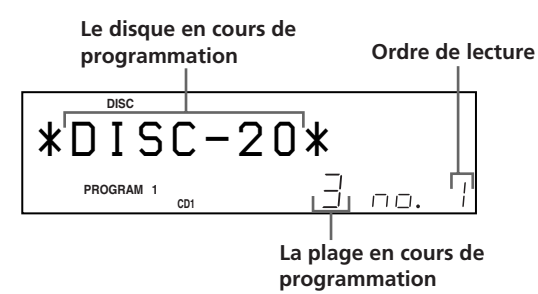

**8** Pour programmer d'autres disques (albums)/ plages (fichiers MP3), procédez comme suit :

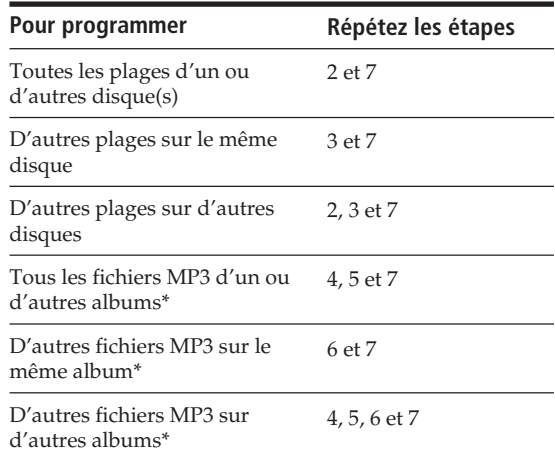

\* Pour sélectionner des fichiers MP3 sur un autre disque, effectuez d'abord l'étape 2.

**9** Appuyez sur  $\triangleright$  pour lancer la lecture programmée.

## **Pour annuler la lecture programmée**

Appuyez sur CONTINUE.

z **Les programmes sont conservés même après arrêt de la lecture programmée**

Lorsque vous appuyez sur  $\triangleright$  en mode de lecture programmée, vous pouvez lire à nouveau le même programme.

z **Le programme est conservé jusqu'à son effacement** Même si vous changez de disque, les numéros de disque (album) et plage (fichiers MP3) programmés sont conservés. Le lecteur effectuera donc la lecture des nouveaux numéros de disques (albums) et de plages (fichiers MP3). Cependant, les numéros de disques (albums) et de plages (fichiers MP3) introuvables dans le lecteur ou sur le disque sont supprimés du programme et le reste du programme est lu dans l'ordre programmé.

z **Vous pouvez sélectionner le numéro de programme (PROGRAM 1,2 ou 3) à l'aide de la télécommande** Z Appuyez sur PROGRAM sur la télécommande plusieurs fois de suite jusqu'à affichage du numéro de programme de votre choix.

#### **Remarque**

Si vous sélectionnez le mode de lecture d'artiste (page 27), la lecture programmée est annulée.

### **Vérification du programme**

Vous pouvez vérifier votre programme avant ou après le début de la lecture.

#### Appuyez sur CHECK.

Chaque fois que vous appuyez sur ce bouton, l'affichage indique le numéro de disque et de plage (nom d'album et numéro de fichier MP3) de chaque étape dans l'ordre de programmation. (Lorsqu'un disque entier (album) est programmé en une seule étape, le message "AL" s'affiche à la place du numéro de plage (fichiers MP3).) A la suite de la dernière étape du programme, le message "– END –" s'affiche et l'affichage original est restauré.

### **Changement de l'ordre programmé**

Vous pouvez changer votre programme avant de commencer la lecture.

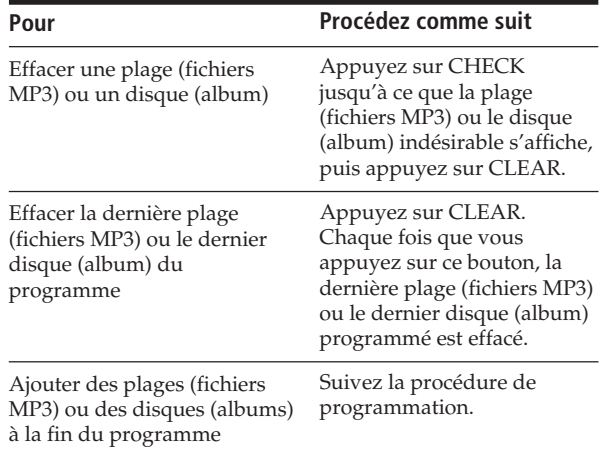

### **Effacement du programme stocké en mémoire**

- **1** Appuyez sur PROGRAM plusieurs fois de suite en mode d'arrêt jusqu'à affichage du numéro du programme (PROGRAM 1, 2 ou 3) à effacer.
- **2** Maintenez CLEAR pressé. Les "étapes" seront effacées une à une, à commencer par la dernière étape du programme.